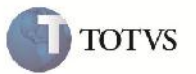

### **Impressão do Contrato**

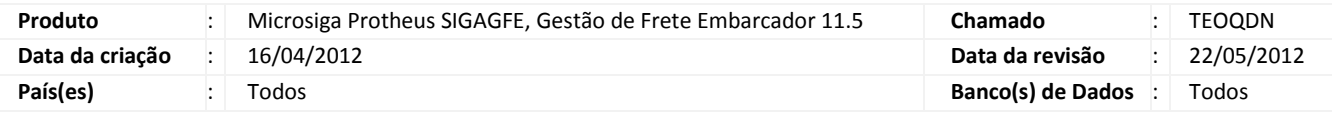

## **Importante**

Implementada melhoria para que ao fazer a impressão do Contrato, os valores do desconto sejam diminuídos do valor total do contrato.

#### **Procedimento para Implementação**

O sistema é atualizado logo após a aplicação do pacote de atualizações (Patch) deste chamado.

#### **Procedimento para Utilização**

- 1. Incluir um Documento de Carga, e na opção de transportador, informar um emitente autônomo.
- 2. Vincular o Documento de Carga a um Romaneio.
- 3. Incluir um Frete Combinado.
- 4. Voltar ao programa de Romaneio e liberar.
- 5. Gerar o Contrato/RPA (Relacionando o Cálculo combinado).
- 6. Em Ações Relacionadas, clicar em Impostos, alterar conforme necessário e Confirmar.
- 7. Acessar o programa de Impressao de Contratos, e imprimir o contrato selecionado.
- 8. Verificar que os valores ficaram corretos.

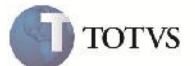

# **Informações Técnicas**

F

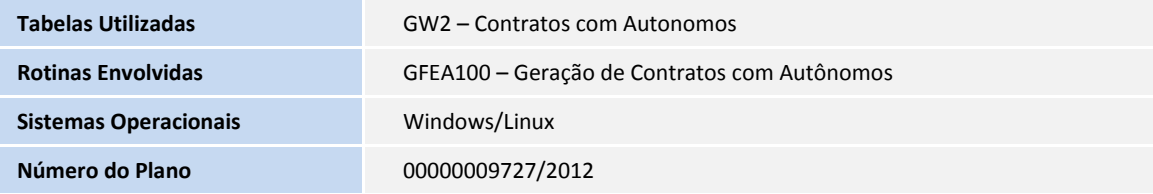